## Accessing your **OP&F** on-line account

for benefit statements, address updates, member accounts

### **www.op-f.org**

*This site is best viewed with Internet Explorer 9.0*

*It is easy to access your account on-line through the Ohio Police & Fire Pension Fund secure website. To view or print your account information, go to www.op-f.org and follow these steps:*

## **IRST TIME USERS**

- 1. Click "Member Self Serve Web" located in the upper left corner of the OP&F home page: www-op-f.org.
	- 2. Click on "register"
	- 3. Enter your Social Security number (no dashes)
	- 4. Enter your house or P.O. Box numbers only (not your street name)
	- 5. Click "validate"
	- 6. Enter a username of your choice (case sensitive)
	- 7. Enter a password of your choice (case sensitive)
	- 8. Confirm password by entering it again
	- 9. Select a security question by clicking on the arrow on the drop down box
	- 10. Enter the answer to the security question on the next line and click "submit" (You should receive a "registration successful" message)
	- 11. Enter your username and password again
	- 12. Click "log-in"

• **Home**

-Update Member Address

- **• Personal Information**
- **• Member Demographics** -Update Member Address
- **• My Account**

-Pre-Retirement Contributions *(click "Details" to view)* -DROP *(click "Details" to view)* -Re-Employed *(click "Details" to view)*

- **• Dependent Demographics**
- **• Member Documents**
	- -Monthly Benefit Statements
	- -1099s for the most recent tax year

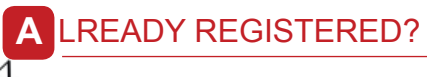

- 1. Click "Log In"
	- 2. Enter your username and password

# **M** ENU **H** ELP

If you forget your password, simply click on "Forgot password." After entering your username, your security question will appear. When it is answered correctly you are able to create a new password.

If you need assistance with viewing your on-line account, contact OP&F Customer Service Monday through Friday from 8 a.m. to 4:30 p.m. EST by calling: 888-864-8363.

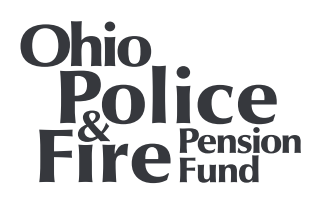